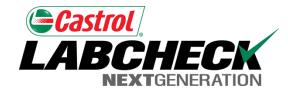

## Labcheck Next Generation Quick Start Guide

#### Label Printing – Pre-Printed Barcodes Label

#### What are P-labels?

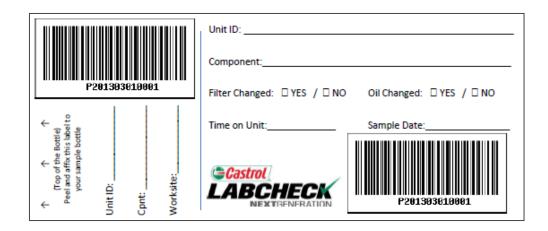

P-labels are pre-printed bar code labels and are used with a scanner when completing the label process. The P-label must be filled out by hand and registered online to complete the process.

If you are interested in using P-labels contact your Castrol representative

#### Labels Tab

| Hor            | ne Samples                                                     | Equipment          | Labels    | Reports                                                                                                    | Preferences                                                                     | Admin           |
|----------------|----------------------------------------------------------------|--------------------|-----------|----------------------------------------------------------------------------------------------------|---------------------------------------------------------------------------------|-----------------|
| Labels         |                                                                |                    | X         |                                                                                                    |                                                                                 |                 |
|                | ry/Status                                                      |                    |           |                                                                                                    |                                                                                 |                 |
|                | No unit                                                        | s selected for     | sampling. | Go to th                                                                                                    | ioment Page                                                                     | :               |
| Use            | poxes in Equipme                                               | ent Tree           | or        |                                                                                                    | Step 1:                                                                         | e labels, click |
| Step 2:        | inmont was                                                     |                    |           |                                                                                                    | n "Labels" ta                                                                   |                 |
| previous       | ipment was<br>ly selected, click<br><b>ient"</b> tab to sele   |                    |           | Equipment<br>Explore Find                                                                                                    | Home Samples                                                                    | Equipment       |
|                | its/components<br>print labels for                             | you <sub>Equ</sub> |           |                                                                                                    | ew<br>sples 2                                                                   |                 |
| B 🥥 🕞 6        | 596436 Mack RD6885<br>596437 Mack RD6885<br>701066 Mack RD6885 |                    |           | FAIR HAVEN V                                                                                                    | Worksite<br>//T (Lloyd Whippie Inc) 52                                          | Unit ID         |
| 1              | Sengine<br>Hydraulic<br>Trans-auto                             | L I                |           | FAIRFIELD AL                                                                                                    | [T                                                                              | L.<br>U         |
| 80 07<br>80 07 | 701074 Mack MR6885<br>701339 Mack MR6885<br>701340 Mack MR6885 | 1                  |           | 🖸 Cincinnati, OH                                                                                                    | [Truckway Leasing] CDC 1<br>[Truckway Leasing] 90307<br>[Truckway Leasing] 3493 |                 |
| 2010000        | 706201 Mack MR6885<br>708544 Mack MR6885                       |                    |           | and the second second s | TN [Air Liquide 00000                                                           |                 |

#### Selecting Labels to Print: Option #1 Equipment Tree

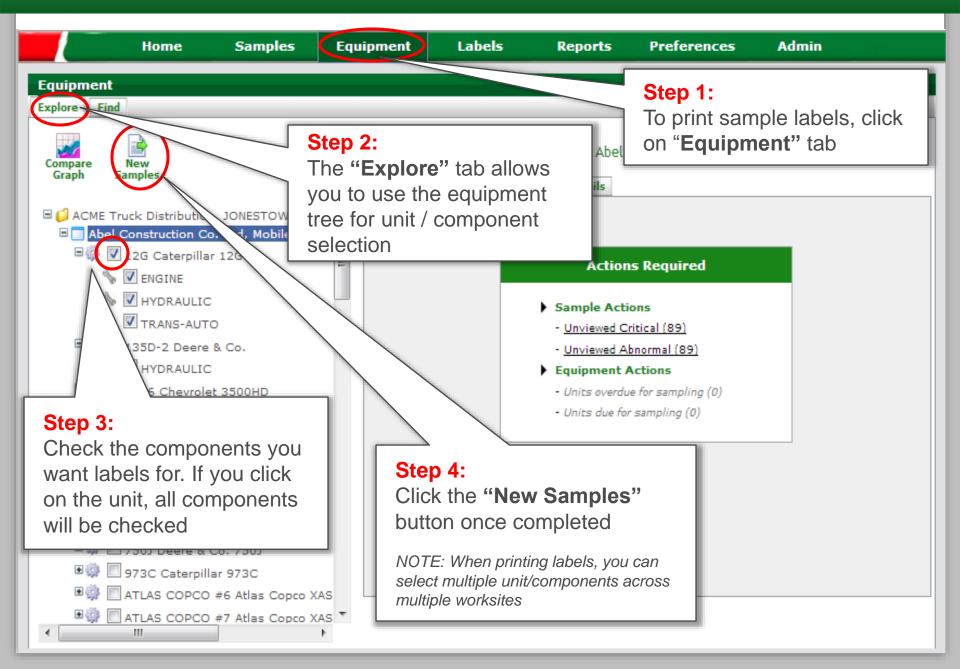

#### Selecting Labels to Print: Option #2 Equipment Search

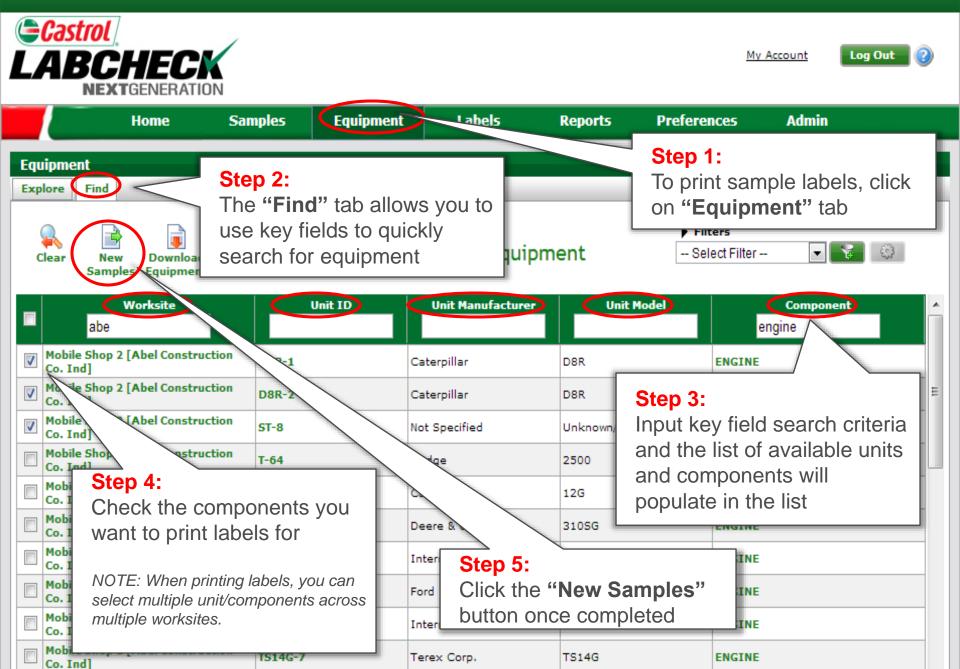

#### Label Wizard

| Home                                                  | e Samples        | Equipment              | Labels                         | Reports   | Preferences     | Admin      |  |  |
|-------------------------------------------------------|------------------|------------------------|--------------------------------|-----------|-----------------|------------|--|--|
| Labels                                                |                  |                        |                                |           |                 |            |  |  |
| New Samples History/                                  | Status           |                        |                                |           |                 |            |  |  |
| Remove<br>All<br>Fast Fill                            |                  | 📑 Enter Sample Details |                                |           |                 |            |  |  |
| Component                                             | Sampled Date     | Unit Age               | Lube Age                       | Age Units | Lube            | Lube Added |  |  |
| X D8R-1 ENGINE                                        | Mar 26 2013      |                        | -                              | Hrs 🖵     |                 |            |  |  |
| Last Sample 11/05/28<br>Unit Age 8302<br>Lube Age 481 | Tracking Number: |                        | Filter Changed<br>Lube Service | •         | Comment:        |            |  |  |
| 💢 DSR- GINE                                           | Mar 26 2013      |                        |                                | Hrs       | CASTROL HYPURON | 5W40 🔍 🚖   |  |  |
| Previous sar                                          | rovidod          |                        |                                |           | pre-populate f  |            |  |  |
| Last Sample<br>Unit Age 17500<br>Lube Age 7500        | Tracking Number: |                        |                                |           |                 |            |  |  |
| NOTE: All Highlighted fields must be completed.       |                  |                        |                                |           |                 |            |  |  |

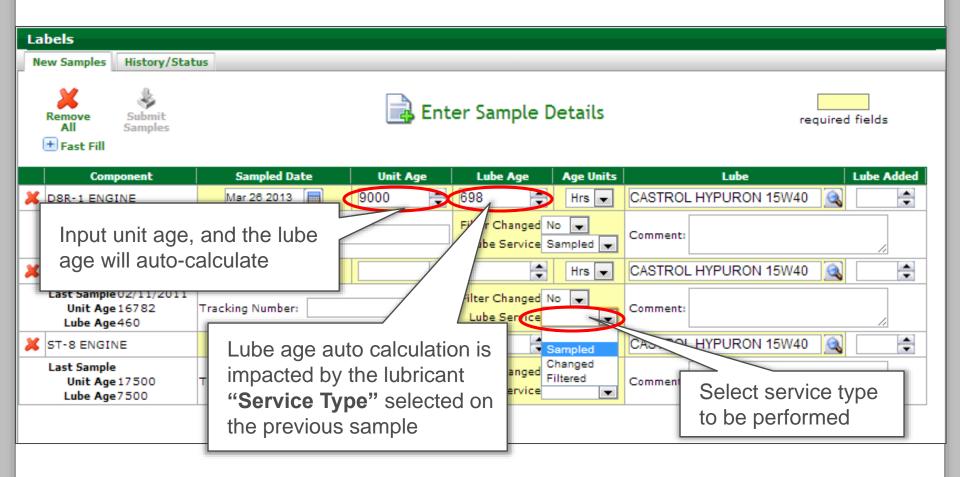

#### Inputting Oil Type

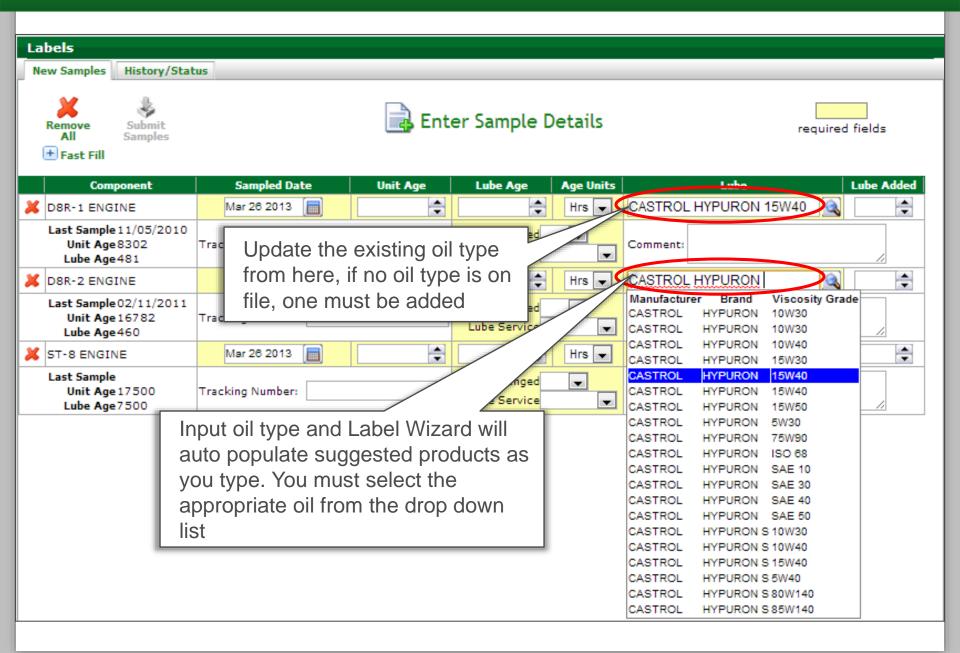

#### **Additional Sample Information**

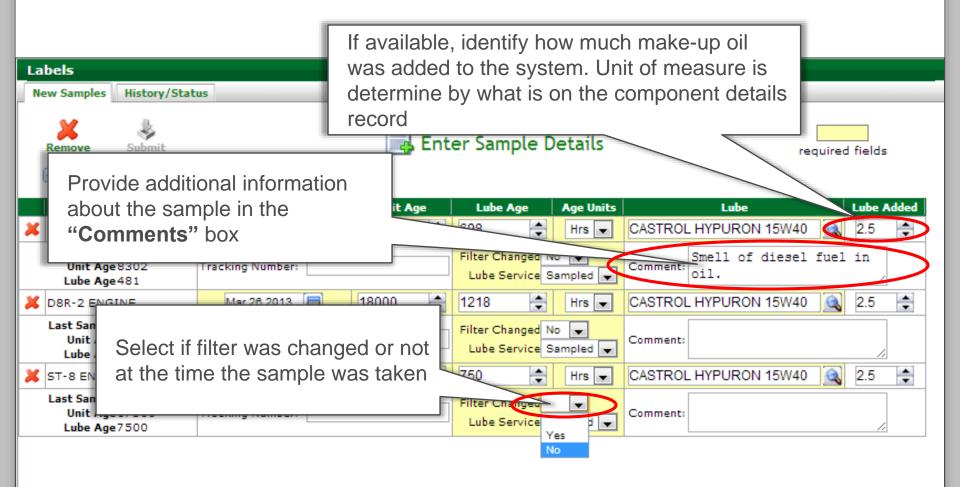

#### Inputting Barcode Tracking Number

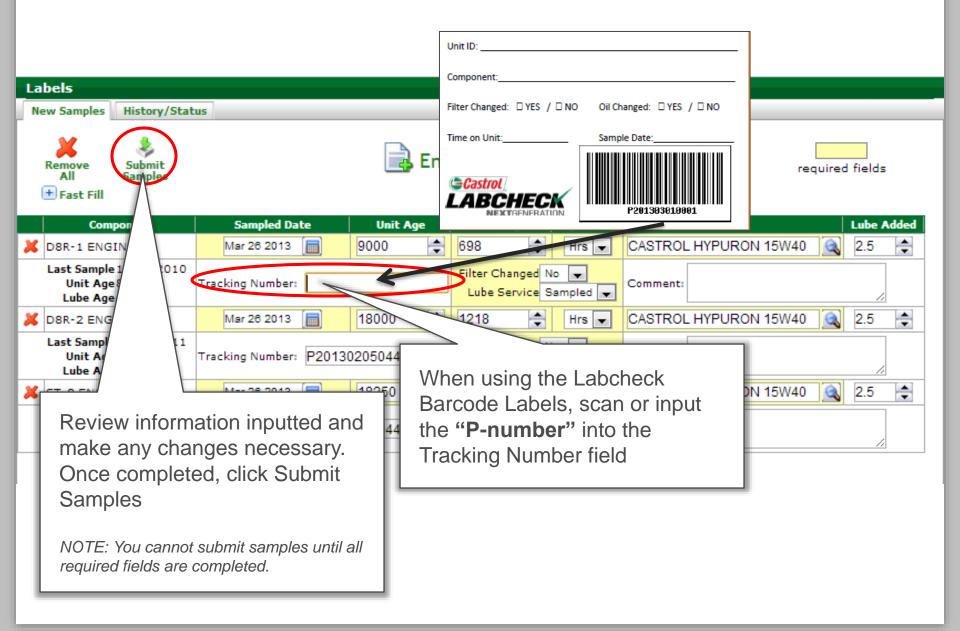

#### **E-Label Confirmation**

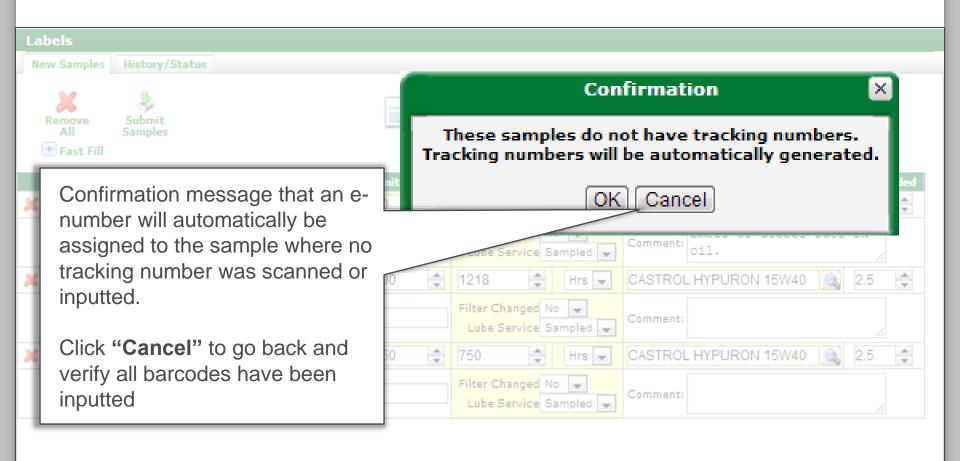

#### Submission Confirmation

| R | Status 1   Status Print   Label Sheet   Status Report                                    |                  |              |                            |                     |                       |            |  |  |
|---|------------------------------------------------------------------------------------------|------------------|--------------|----------------------------|---------------------|-----------------------|------------|--|--|
|   | Unit ID/Component                                                                        | Samples          | Unit Age     | Lube Age                   | Age Units           | Lube                  | Lube Added |  |  |
| 1 | D8R-1 ENGINE                                                                             | Mar 26, 2013     | 9000         | 698                        | Hrs                 | CASTROL HYPURON 15W40 | 3          |  |  |
|   | Last Sample 11/05/2010<br>Unit Age 8302<br>Lube Age 481                                  | Tracking Number: | P201302      | Filter Ch                  | Samples             | s submitted using the |            |  |  |
|   | Modify Delete Submitted Date: 03/26/2013 Submitted By: bptraine Labcheck Barcode Labels, |                  |              |                            |                     |                       |            |  |  |
| 1 | D8R-2 ENGINE                                                                             | Mar 26, 2013     | 18000        | 1218                       | cannot b            | e printed.            | 3          |  |  |
|   | Last Sample 02/11/2011<br>Unit Age 16782<br>Lube Age 460                                 | Tracking Number: | P20130205044 |                            | Affix the           |                       |            |  |  |
|   | Modify Delete Submitted Date: 03/26/2013 Submitted By: bptrainer Status the bottle       |                  |              |                            |                     |                       |            |  |  |
| 1 | ST-8 ENGINE                                                                              | Mar 26, 2013     | 18250        | 750                        | Hrs                 | CASTROL HYPURON 15W40 | 3          |  |  |
|   | Last Sample<br>Unit Age 17500<br>Lube Age 7500                                           | Tracking Number: | P20130205044 | Filter Chang<br>Lube Servi | jedNo<br>iceSampled | Comment:              |            |  |  |
|   | Modify Delete Submitted Date: 03/26/2013 Submitted By: bptrainer Status: Not Received    |                  |              |                            |                     |                       |            |  |  |

#### Submission Confirmation

| Ne<br>S<br>R |                                                                                                    | us<br>el Sheet<br>Position                           | sam<br>you<br>not<br>sam | Once you have submitted your<br>samples, <b>please do not delete</b><br><b>your label</b> , otherwise the lab will<br>not be able to process your<br>samples until a new label has been<br>submitted. |                                                |                                                                                                    |                  |  |
|--------------|----------------------------------------------------------------------------------------------------|------------------------------------------------------|--------------------------|----------------------------------------------------------------------------------------------------|------------------------------------------------|----------------------------------------------------------------------------------------------------|------------------|--|
|              | Unit ID/Component                                                                                                    | Sampled Date                                         |                          | Lube Age                                                                                                    | Age Units                                      | Lube                                                                                                    | Lube Added       |  |
| <b>V</b>     | D8R-1 ENGINE                                                                                                    | Mar 26, 20                                           | 9000                     | 698                                                                                                    | Hrs                                            | CASTROL HYPURON 15W40                                                                                                    | 3                |  |
|              | Last Sample 11/05/2010<br>Unit Age 8302<br>Lube Age 481<br>Modify Delete Submitted<br>D8R-2 ENGINE<br>Last Sample 02/11/2011<br>Unit Age 167 82<br>Lube Age 460<br>Modify Delete Submitted | Date: 03/26/2013<br>Mar 26, 2013<br>Tracking Number: | 18000<br>P20130205044    | 1218<br>Filter Change<br>Lube Servic                                                                                                    | eSampled<br>Received<br>Hrs<br>dNo<br>eSampled | Once received at the<br>status will be update<br>" <b>Received</b> " and the<br>completed will chang<br>" <b>Complete</b> " with a l<br>your report. | ed to<br>en once |  |
|              |                                                                                                    | Mar 26, 2013                                         | 18250                    | 750                                                                                                    | Hrs                                            | CASTROL HYPURON 15W40                                                                                                    | 3                |  |
|              | Last Sample<br>Unit Age 17500<br>Lube Age 7500                                                                                                    |                                                      | P20130205044             | Eilter Chanadhia                                                                                                    |                                                | Comment:                                                                                                    |                  |  |
|              | Modify Delete Submitted                                                                                                    | Date: 03/26/2013                                     | Submitted By: bptr       | ainer <b>Status:</b> Not                                                                                                    | Received                                       | ·                                                                                                    |                  |  |

#### Affix Label to Bottle and Ship to the Lab

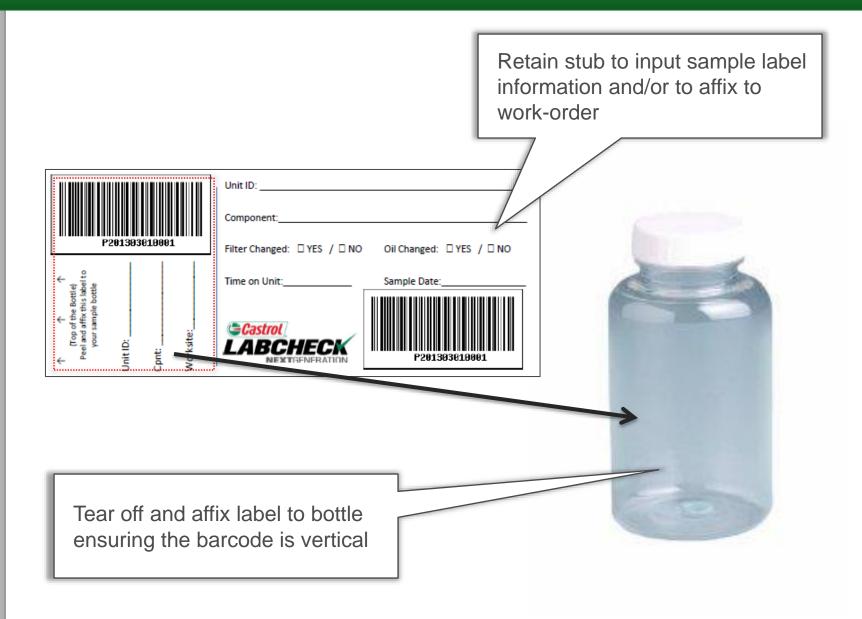

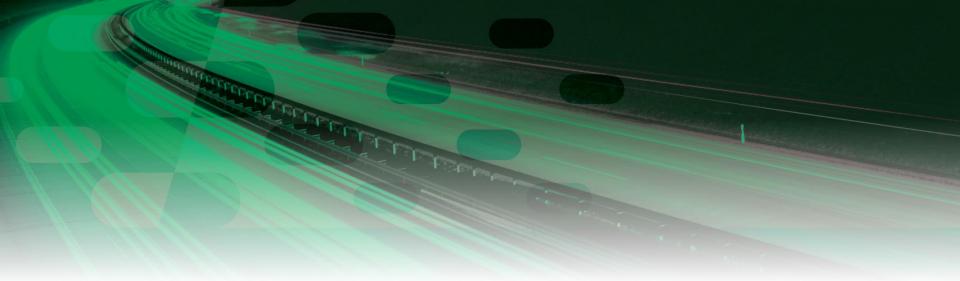

# Questions? Contact us! 866-522-2432

### LabcheckSupport@AnalystsInc.com

IT'S MORE THAN JUST OIL. IT'S LIQUID ENGINEERING.

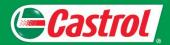